### Welcome to FukHead's Backup Method #3

#### YOU MUST READ AND UNDERSTAND THIS METHOD COMPLETELY BEFORE ATTEMPTING TO USE IT TO BACKUP A MOVIE.

I wrote this because I feel that there is inadequate Documentation on DVD to DVD-R Backup. This guide explains how to do single Layer Backups, and which types of movies that this method applies to.

DVD COME IN SEVERAL FORMATS, IT ALL DEPENDS ON THE LENGTH OF THE MOVIE (AIRTIME), FEATURES SUCH AS AUDIO/LANGUAGE/SUBTITLES/EXTRAS THAT IT CONTAINS. THESE AFFECT THE OVERALL SIZE OF THE MOVIE DISC.

# **FIRST YOU MUST BE FAMILIAR WITH DVD STANDARDS**

DVD's currently are released today using one of four types of disks.

## **Here are the four types used today. Know these!**

- 1. **(DVD-5)** Single Layer Single Side (Can easily be backed up)
- 2. **(DVD-9)** Double Layer Single Side (Movie is often Large or Long airtime it often must be compressed. Discs also generally contain lots of extras, commentary, and other such features.)
- 3. **(DVD-10)** Single Layer Double Side (Discs are either flippers or multi-format. Most often they are what we call multi-format Full-screen movie on once side and Wide-screen movie on the other. Very easy to backup either side to DVD-5.
- 4. **(DVD-18)** Double Layer Double Side (Are Very Rare, only movies like Stephen King's "The Stand" were released on Double Sided - Double Layer" They are Expensive to Produce, and backup will more than likely need two disks unless they are wasting disc space and have lots of extras.

Now you should be aware what DVD sizes are available and how they differ. Now you need to know how the FukHead methods apply. FukHead's backup methods are all about conserving discs. Recently in time, media was expensive; 2-6 dollar's a piece making it very expensive to backup a movie. The main reason you should use FukHead's backup methods you want an inexpensive copy of your movie, on a single disk. The Primary two methods will copy all DVD-5, DVD-10, and most DVD-9's to a single disc. Single Disc Movies is what I prefer. If this is not the case, then watch for more guides possibly available at fukrulez.com.

FukHead's Backup Method's

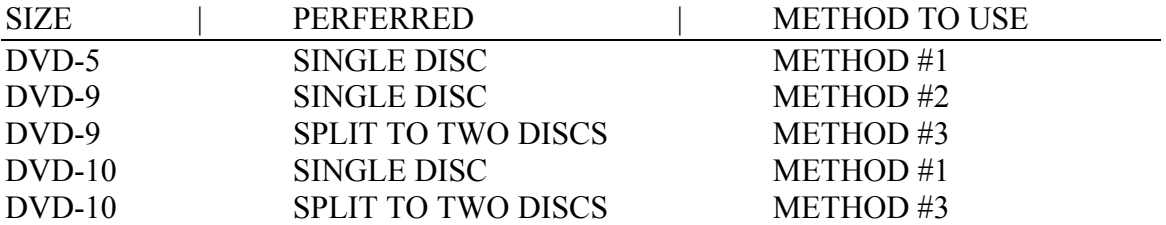

# DVD Backup Method #3

This backup method allows you to split a movie quickly and then do two authoring sessions in maestro. This is an excellent method for very long movies. This method is very similar to Backup Method #2 in respect to ripping the movie with DVD Maestro. A few things is done differently that makes the difference. Then our FukNCalcDVD and ReMpeg is not necessary. One other step is required Ac3Fix must be ran before you author the Second Disk. Audio start Point is always screwed up. Ac3Fix only takes about a minute to run on it. IT will generate a new audio file. Just import the new one into DVD Maestro and rock on.

Just to name a few, I have used this method on "The Godfather" Part 1 and Part 3 and Stephen King's Rose Red.

Ingredients:

- 1. DVDDecrypter 3.1.10 available at http://www.dvddecypter.com
- 2. Ac3fix.exe is available at http://www.digital-digest.com
- 3. DVD Maestro 2.9
- 4. Gear DVD Pro 6 or other burning software
- 5. 2 Blank DVD-R Media
- 6. NTFS (Optional) M2v files should be under 4 gig due to movie being split in half. (FAT32 is suffice)

Once again notice that in Mode > ISO > Read:

- 1. The disc is 2 layers
- 2. The Disc has 8 Gig of Contents.

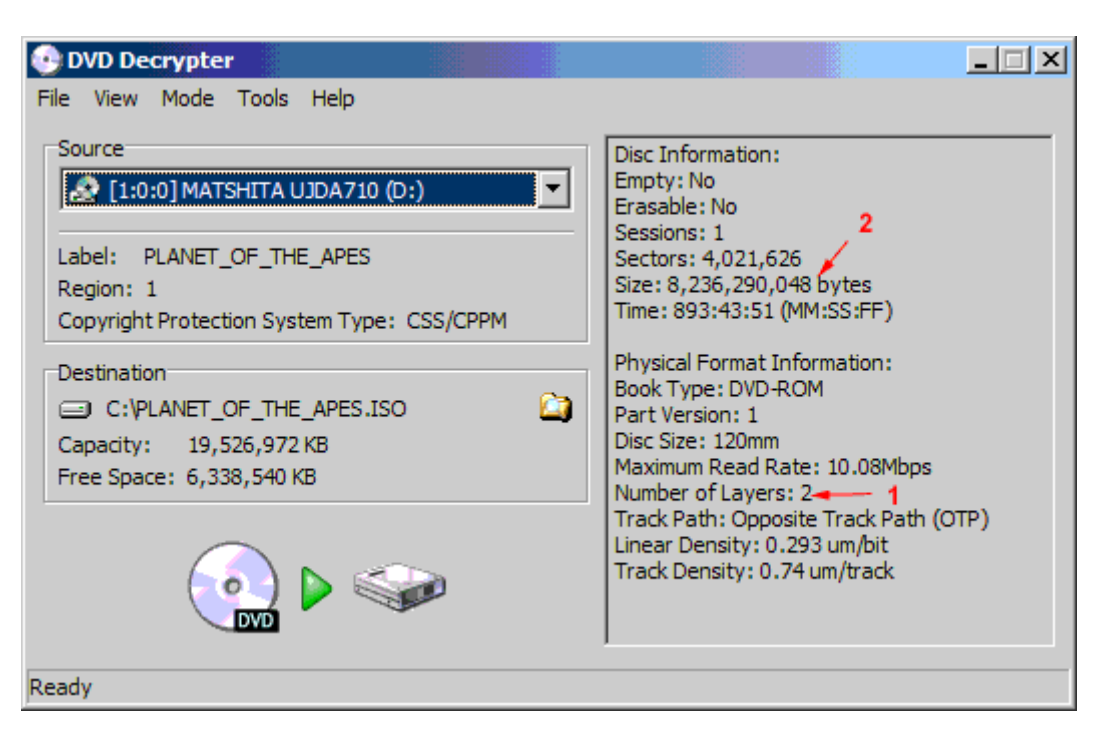

Switching to Mode > "File" allows us to see how big the movie is roughly.

1. Movie is 6,884,236 KB. This is a huge Movie.

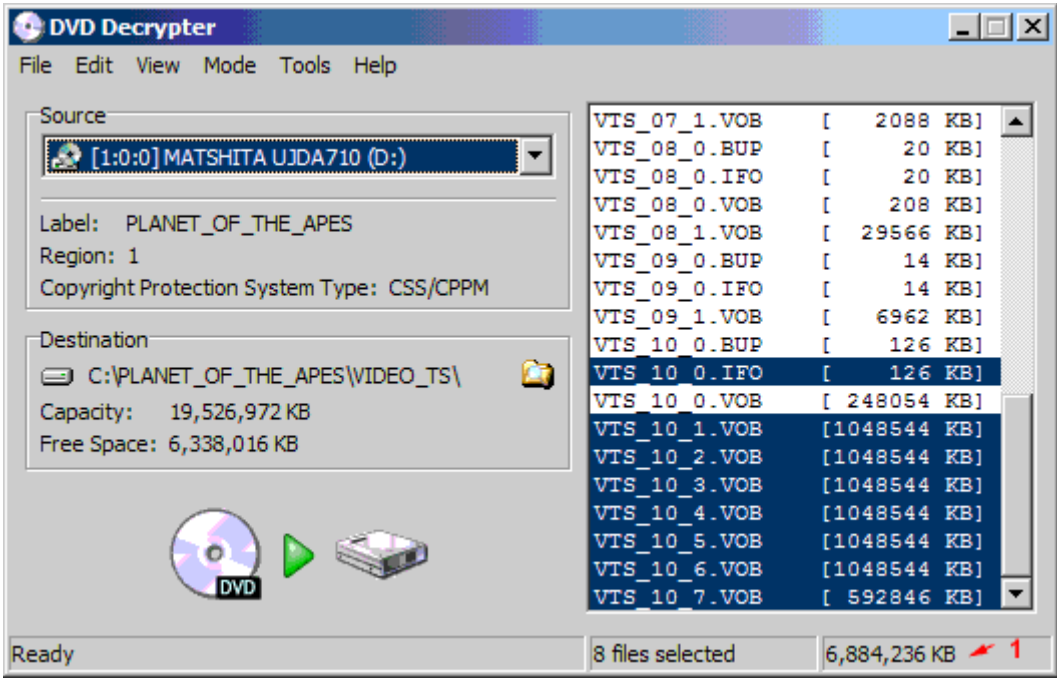

Only thing left is IFO Parsing: Under "Input" notice that in this Mode airtime is displayed 1:59:51 minutes.

- 1. note default angle to eliminate confusion
- 2. Thirty seven chapters in this movie.

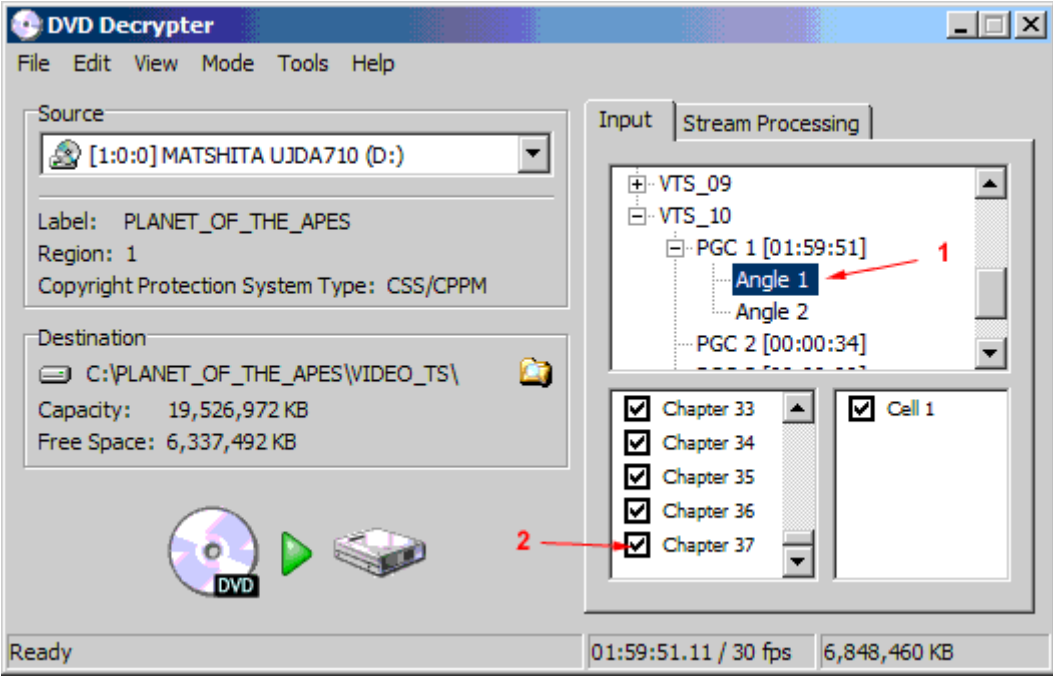

Next Lets Examine Stream Processing, to see what we can eliminate. Wow this movie has 5 different audio and subtitle tracks. Although there is a lot of audio tracks that we can remove to save space it will not fit onto a single 4.37 GB DVD-R. This particular movie works well with Backup Method #2 which is to resize the movie at the expense of CPU time, to save a disk.

I prefer to save the disk, however to teach this method lets pretend the movie is 3 hours in length and we need a good split almost directly down the center.

### 1. The stream processing tab.

2. By checking the "Enable Stream Processing" allows you to select what you want to do to each stream.

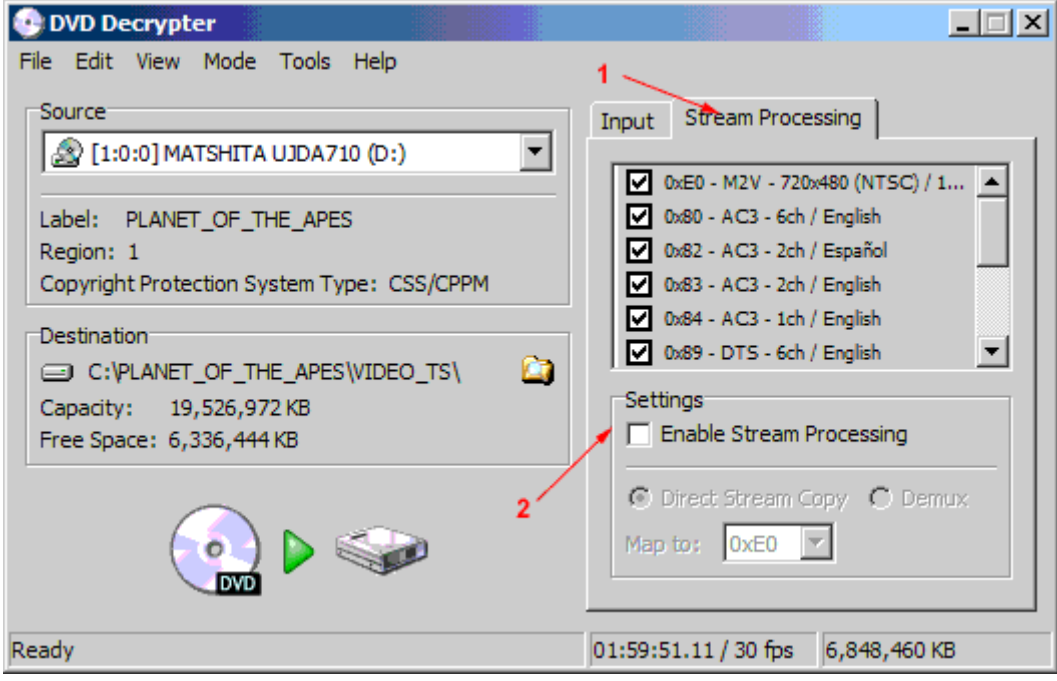

Once the "Enable Stream Processing" is checked, notice how they are not all grey-ed out now.

- 1. Keep the movie file an your preference of audio files selected.
- 2. Uncheck all other files (DO NOT FORGET TO SCROLL DOWN AN UNSELECT THE REST)
- 3. High-Light the Video, then pick the option box "demux"

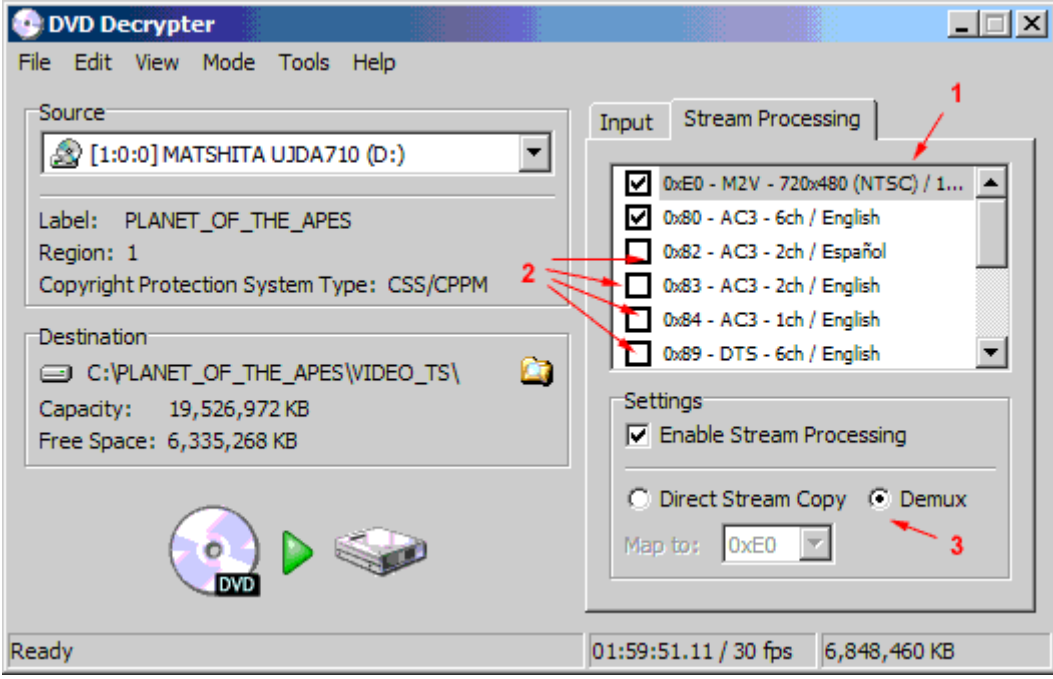

Next choose to demux the audio file

- 1. Start by high-lighting the audio file
- 2. Choose the option button at the bottom that says "demux"

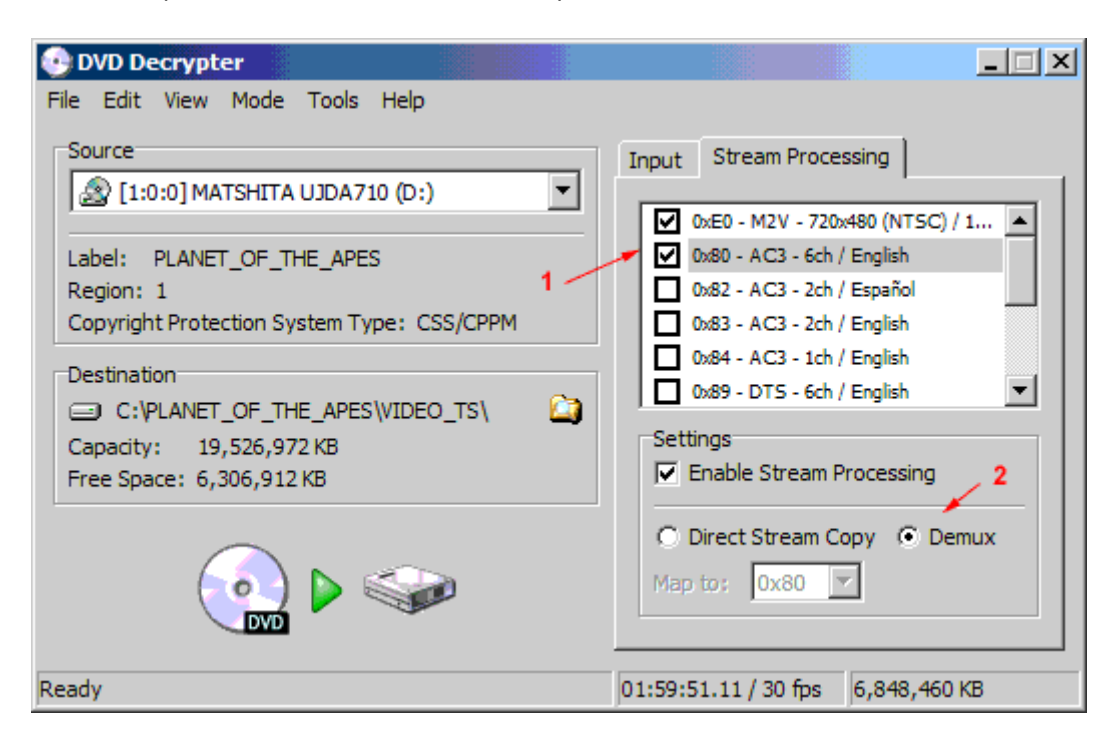

Next back to Input, Method 3 involves using 2 disks. This require to do two rips.

- 1. Make sure your preferred angle is selected.
- 2. Get a total Chapters count, and divide by 2.Total 37 chapters 19 is going to be our break point.
- 3. First rip Chapters 1-19 (roughly first half of movie)
- 4. Then rip Chapters 20 -37 (second half of movie)

\*note you want to split the movie so that it breaks in the center. This is an example, do not split every movie at chapter 19.

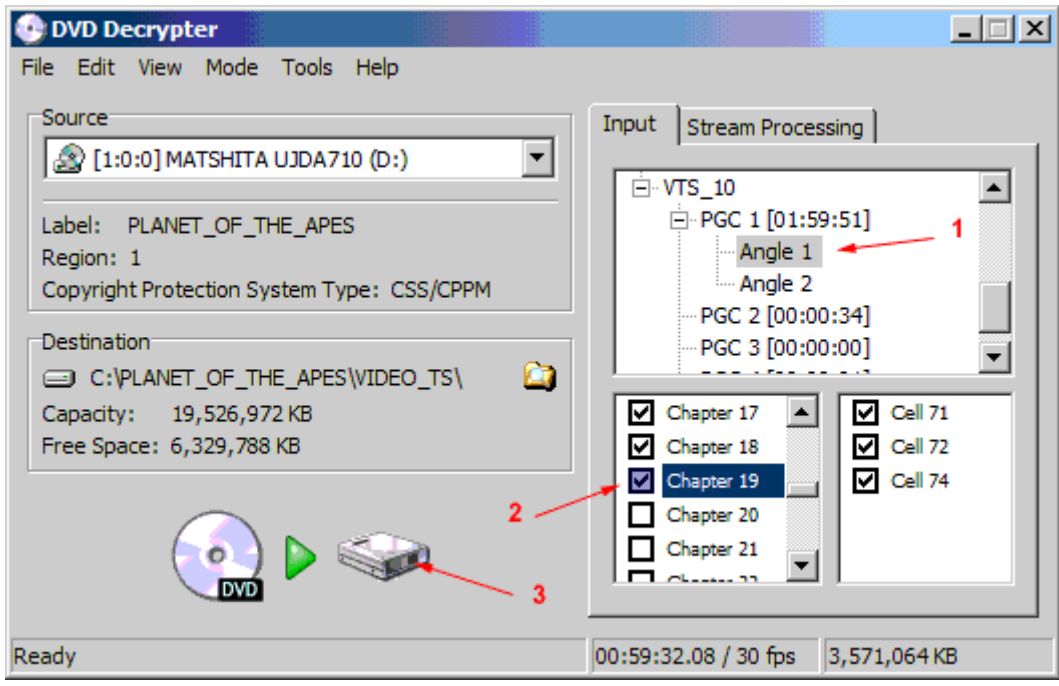

You will have to run ac3fix.exe from command-line on the second half of the audio, chapters 20 – 37.

Syntax is "ac3fix.exe " this takes about a minute to create the new file

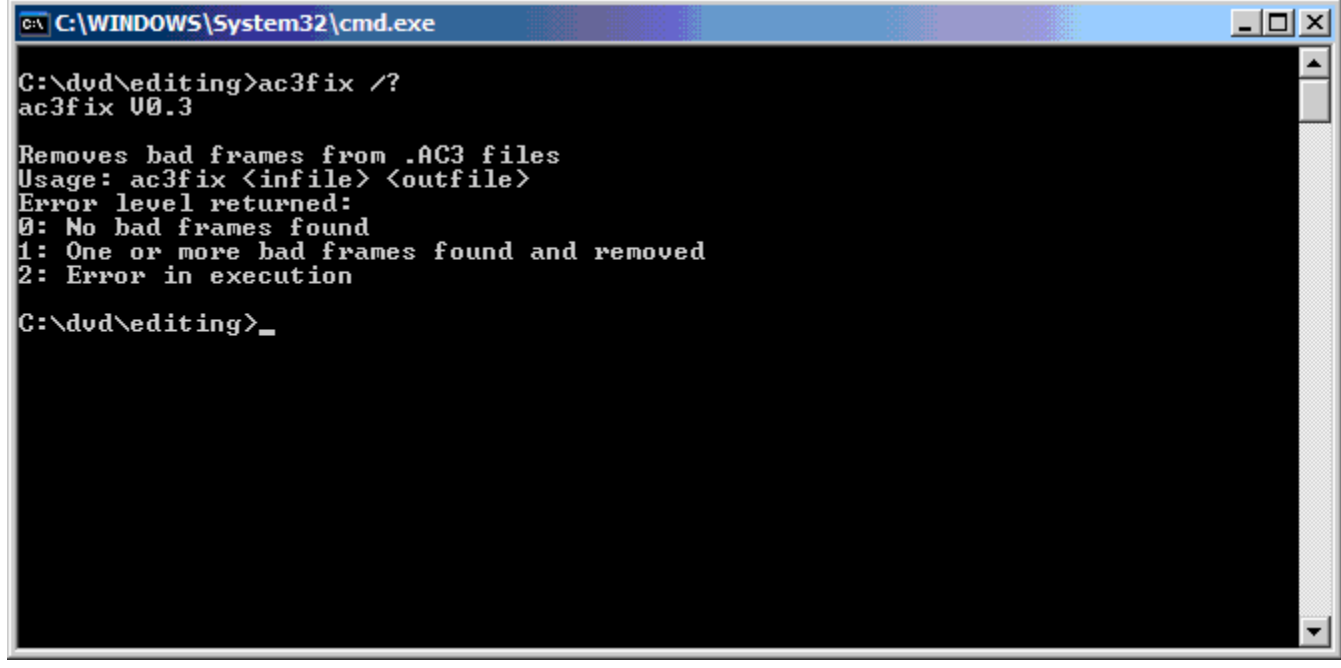

\*note you want to split the movie so that it breaks in the center. This is an example, do not split every movie at chapter 19.

You need to do two Maestro Projects with this movie.

1. Make Disc1 for chapters 1-19

2. Make Disc2 for chapters 20-37

Then author with maestro and burn with gear.

\*\*Note : View Fukhead's DVD Decrypter Settings before attempting to use a method.

The maestro unleashed guide and gear guide is now available.